# **CyVerse Documentation**

**CyVerse**

**Sep 18, 2020**

### **Contents**

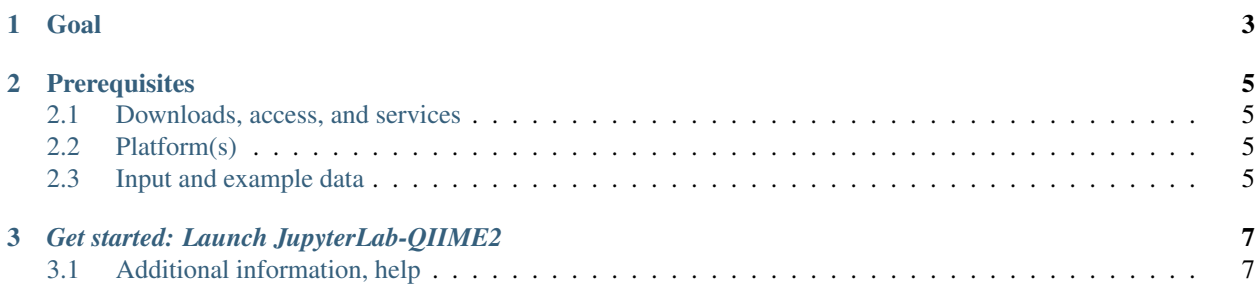

#### |CyVerse\_logo|\_

[Learning Center Home](http://learning.cyverse.org/)

## CHAPTER 1

Goal

<span id="page-6-0"></span>In this quick start, we will show you how to launch JupyterLab-QIIME2 VICE app in DE

## CHAPTER 2

### **Prerequisites**

### <span id="page-8-1"></span><span id="page-8-0"></span>**2.1 Downloads, access, and services**

*In order to complete this tutorial you will need access to the following services/software*

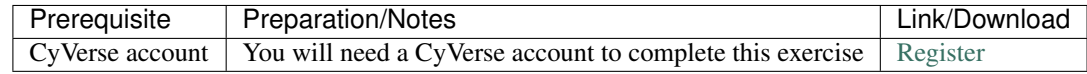

### <span id="page-8-2"></span>**2.2 Platform(s)**

*We will use the following CyVerse platform(s):*

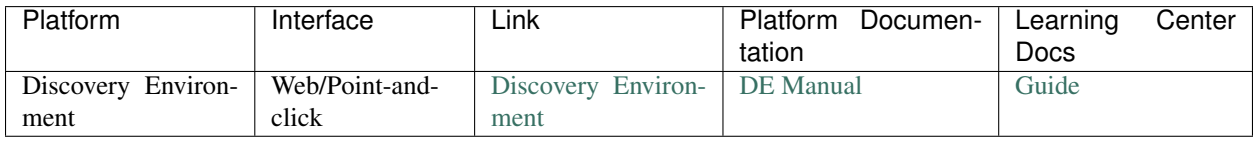

#### <span id="page-8-3"></span>**2.3 Input and example data**

*In order to complete this quickstart you will need to have the following inputs prepared*

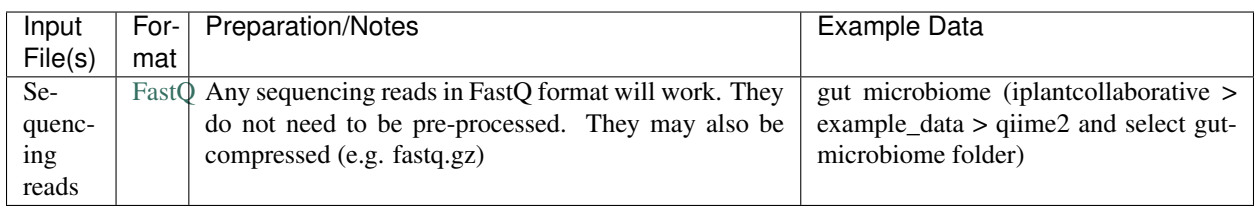

### CHAPTER 3

#### *Get started: Launch JupyterLab-QIIME2*

- <span id="page-10-0"></span>1. Click this button to launch RStudio-DESeq2 app in DE
- 2. Under "Analysis Name" leave the defaults or make any desired notes.
- 3. Click Launch Analysis. You will receive a notification that the job has been submitted and running with the "Access your running analysis here".
- 4. Clicking on the "Access your running analysis" will open the RStudio in another tab in the browser after a brief building phase.

Note: You will be asked to authenticate to the Rstudio using username *rstudio* and password *rstudio*

5. Finally, once you finish analysis, navigate to the DE tab, select the Analysis window and select the analysis, click "save and complete analysis". Upon clicking complete analysis, the analysis will be completed and all the outputs will be brought back to the analysis folder.

#### <span id="page-10-1"></span>**3.1 Additional information, help**

- Full materials for the webinar is available [here](https://wiki.cyverse.org/wiki/display/Events/FFW%3A+Doing+metagenomic+analyses+with+QIIME+2+using+Jupyter+Notebooks+in+VICE)
- See the original [JupyterLab quick start](https://learning.cyverse.org/projects/vice/en/latest/user_guide/quick-jupyter.html)
- See the original [qiime2.org](https://qiime2.org) for how to run qiime2 analysis
- •
- Contact CyVerse support by clicking the intercom button on the page.

#### Fix or improve this documentation

• Search for an answer: *CyVerse Learning Center* 

- Ask us for help: click **Intercom** on the lower right-hand side of the page
- Report an issue or submit a change: **|Github Repo Link**|
- Send feedback: [Tutorials@CyVerse.org](mailto:Tutorials@CyVerse.org)

[Learning Center Home](http://learning.cyverse.org/)